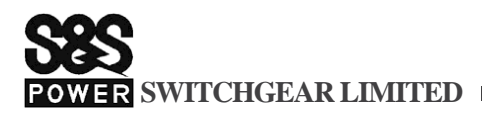

# **NOTICE TO MEMBERS**

NOTICE IS HEREBY GIVEN THAT THE FORTY THIRD (43rd) ANNUAL GENERAL MEETING OF THE MEMBERS OF S&S POWER SWITCHGEAR LIMITED WILL BE HELD ON THURSDAY 30TH DAY OF SEPTEMBER, 2021 AT 11.00 AM THROUGH VIDEO CONFERENCING ("VC") / OTHER AUDIOVISUAL MEANS ("OAVM") TO TRANSACTTHE FOLLOWING BUSINESS:

ORDINARY BUSINESS

- 1. To receive, consider, and adopt the Audited Financial Statements (including the Audited Consolidated Financial Statements) for the year ended 31<sup>st</sup> March 2021 along with the notes as on that date and the reports of the Board of Directors and the Auditors thereon.
- **"RESOLVED THAT** the Audited Financial Statements including the consolidated financial statements for the year ended 31st March 2021 together with the Auditors Report thereon, and the Report of the Board ofDirectors for the financial year ended on that date be and are hereby approved and adopted"
- 2. To re-elect Mr. Arjun Soota (DIN: 08281046), who retires by rotation, as a Director of the Company.
- **"RESOLVED THAT** Mr. Arjun Soota (DIN: 08281046) who retires by rotation and being eligible forre-appointment, be and is hereby re-appointed as a Director of the Company".

**By Order of the board,** 

**For S & S Power Switchgear Limited,**

 **Gokulananda Sahu Company Secretary & Compliance officer ICSI M. No: A43068**

**Registered Office:** Plot No.14, CMDA Industrial Area, Chithamanur Village, Maraimalai Nagar Kancheepuram-603209, CIN: L31200TN1975PLC006966

**Place: Chennai Date: 7 th September 2021**

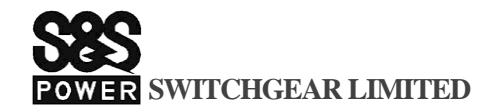

# **NOTES**

- 1. The statement pursuant to Section 102(1) of the Companies Act, 2013 with respect to the Special business not applicable.
- 2. In view of the massive outbreak of the COVID-19 pandemic, social distancing is a norm to be followed and pursuant to the Circular No. 14/2020 dated April 08, 2020, Circular No.17/2020 dated April 13, 2020 issued by the Ministry of Corporate Affairs followed by Circular No. 20/2020 dated May 05, 2020 and Circular No. 02/2021 dated January 13, 2021 and all other relevant circulars issued from time to time, physical attendance of the Members to the AGM venue is not required and general meeting be held through video conferencing (VC) or other audio visual means (OAVM). Hence, Members can attend and participate in the ensuing AGM through VC/OAVM.
- 3. Pursuant to the Circular No. 14/2020 dated April 08, 2020, issued by the Ministry of Corporate Affairs, the facility to appoint proxy to attend and cast vote for the members is not available for this AGM. However, the Body Corporates are entitled to appoint authorised representatives to attend the AGM through VC/OAVM and participate there at and cast their votes through e-voting.
- 4. Those Shareholders whose email IDs are not registered, are requested to register their email ID with Registrar & Share Transfer Agent (RTA) GNSA Infotech Private Ltd by sending an e-mail request at the email ID sta@gnsaindia.com along with signed scanned copy of the request letter providing the email address, mobile number, self-attested PAN copy and copy of share certificate for registering their email address and receiving the Annual report, AGM Notice and the e-voting instructions. In case of any queries, shareholder may write t[o sta@gnsaindia.com.](mailto:sta@gnsaindia.com)
- 5. As per the MCA General Circulars read with SEBI Circular Nos. SEBI/HO/CFD/CMD2/CIR/P/2020/79 dated May 12, 2020, SEBI/HO/CFD/CMD2/CIR/P/2021/11 dated January 15, 2021 ["SEBI Circulars"] the Notice of 43<sup>rd</sup> AGM along with Annual Report has been sent through electronic mode to only those Members whose email IDs are registered with the Company/ Depository participant
- 6. The Members can join the 43rd AGM in the VC/OAVM mode 15 minutes before and after the scheduled time of the commencement of the Meeting by following the procedure mentioned in the Notice. The facility of participation at the AGM through VC/OAVM will be made available for 1000 members on first come first served basis. This will not include large Shareholders (Shareholders holding 2% or more shareholding), Promoters, Institutional Investors, Directors, Key Managerial Personnel, the Chairpersons of the Audit Committee, Nomination and Remuneration Committee and Stakeholders Relationship Committee, Auditors etc. who are allowed to attend the AGM without restriction on account of first come first served basis.
- 7. The attendance of the Members attending the AGM through VC/OAVM will be counted for the purpose of reckoning the quorum under Section 103 of the Companies Act, 2013.
- 8. Pursuant to the provisions of Section 108 of the Companies Act, 2013 read with Rule 20 of the Companies (Management and Administration) Rules, 2014 (as amended) and Regulation 44 of SEBI (Listing Obligations & Disclosure Requirements) Regulations 2015 (as amended), and the Circulars issued by the Ministry of Corporate Affairs dated April 08, 2020, April 13, 2020 and May 05, 2020 the Company is providing facility of remote e-Voting to its Members in respect of the business to be transacted at the 43<sup>rd</sup> AGM. For this purpose, the Company has entered into an agreement with National Securities Depository Limited (NSDL) for facilitating voting through electronic means, as the authorized agency. The facility of casting votes by a member using remote e-Voting system as well as venue voting on the date of the 43rd AGM will be provided by NSDL.
- 9. In line with the Ministry of Corporate Affairs (MCA) Circular No. 17/2020 dated April 13, 2020, the Notice calling the 43rd AGM has been uploaded on the website of the Company at www.sspower.com. The Notice can also be accessed from the websites of the Stock Exchanges i.e. BSE Limited and National Stock Exchange of India Limited at www.bseindia.com and www.nseindia.com respectively and the 43<sup>rd</sup> AGM Notice is also available on the website of NSDL (agency for providing the Remote e-Voting facility) i.e. www.evoting.nsdl.com.
- 10. 43rd AGM has been convened through VC/OAVM in compliance with applicable provisions of the Companies Act, 2013 read with MCA Circular No. 14/2020 dated April 08, 2020 and MCA Circular No. 17/2020 dated April 13, 2020, MCA Circular No. 20/2020 dated May 05, 2020 and MCA Circular No. 2/2021 dated January 13, 2021.
- 11. The Register of Members and Share Transfer Books of the Company will remain closed from **24 th September,2021 to 30th September,2021** (**both days inclusive**) for the purpose of Annual GeneralMeeting.

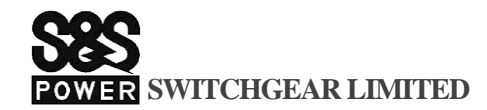

- 12. Members are requested to notify Change in address, if any, in case of shares held in Electronic form to the concerned Depository Participant quoting their ID No. and in case of physical shares to the Registrar and Transfer Agents.
- 13. Shareholders desiring any information as regards the accounts are requested to write e-mail to secretarial@sspower.com at least 7 days in advance, so as to enable the Company to keep the information ready.
- 14. The Company's website is www.sspower.com. Annual Reports of the Company and other shareholder communications are made available on the Company's website.
- 15. To enable us to serve our investors better, we request shareholders whose shares are in physical mode to dematerialize shares and to update their bank accounts with the respective Depository Participants.
- 16. The Board of Directors appointed Mr. K.J. Chandra Mouli, Partner of M/s. BP & Associates, Company Secretaries, Chennai as the scrutinizer for conducting e-voting process in fair and transparent manner. The Scrutinizer will submit his report to the Chairmanof the Company ('the Chairman') or to any other personauthorized by the Chairman after the completion ofthe scrutiny of the e-voting (votes casted during the AGM and votes casted through remote e-voting), not later than 48 hours from the conclusion of the AGM. The result declared along with the Scrutinizer's report shall be communicated to the stock exchanges, CDSL and RTA and will also be displayed on the Company's websit[ewww.sspower.com.](http://www.sspower.com./)
- 17. SEBI has mandated the submission of the Permanent Account Number (PAN) by every participant in the securities market. Members holding shares in electronicform are, therefore, requested to submit their PAN to their depository participant(s). Members holding sharesin physical form are required to submit their PAN detailsto the RTA by e-mail t[o sta@gnsaindia.com. I](mailto:sofia@cameoindia.com)n case of Members are holding shares in physical form, you are advised to convert shareholding into demat form byapproaching depository participant.
- 18. Members holding shares in physical form and desirous of making/updating Nomination in respect of their shareholdings in the Company, as permitted under Section 72 of the Companies Act, 2013 and Rules madethereunder, are requested to submit the prescribed Form No. SH-13 and SH-14, as applicable for this purpose to the Company's Registrar & Transfer Agents, GNSA Infotech Private Ltd. These forms are also availableon the Company's website [www.sspower.comu](http://www.sspower.com/)nder Investor Relations section. Members holding shares in dematerialised form should make/update their nomination with their Depository Participants.
- 19. The Register of Directors and Key Managerial Personnel and their shareholding, maintained under Section 170 of the Act, and the Register of Contracts or Arrangements in which the directors are interested, maintained under Section 189 of the Act, will be available electronically for inspection by the members during the AGM. All documents referred to in the Notice will also be available for electronic inspection without any fee by the members from the date of circulation of this Notice up to the date of AGM, i.e 30<sup>th</sup> September, 2021. Members seeking to inspect such documents can send an email to secretarial@sspower.com
- 20. Since the AGM will be held through VC/OAVM in accordance with the Circulars, the route map, proxy form and attendance slip are not attached to this Notice.
- 21. Re-appointment of Director

Pursuant to Regulation 36(3) & 26(4) of the SEBI (Listing Obligation and Disclosure Requirement) Regulations, 2015 and Secretarial Standard 2 on General Meetings, following information is furnished in respect of Director proposed to be reappointed.

**SWITCHGEAR LIMITED**

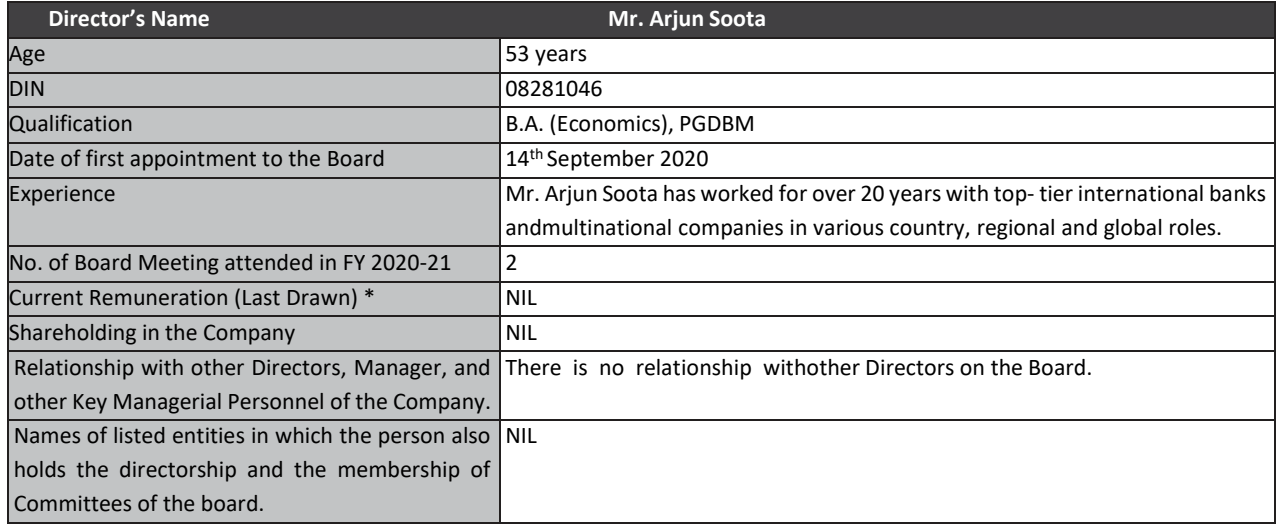

#### **22. VOTING THROUGH ELECTRONIC MEANS**

In compliance with the provisions of Section 108 of the Act, read with Rule 20 of the Companies (Management and Administration) Rules, 2014 and Regulation 44 of the Listing Regulations and in terms of the SEBI vide circular no. SEBI/ HO/CFD/CMD/CIR/P/2020/242 dated December 9, 2020 and Secretarial Standard on General Meetings (SS-2) issued by the Institute of Company Secretaries of India, the Company is pleased to provide to its Members, facility to exercise their right to vote on resolutions proposed to be considered at the ensuing AGM by electronic means and the business may be transacted through e-voting services.

The remote e-voting will be provided by NSDL which will commence from Monday, 27<sup>th</sup> September, 2021 at 9.00 A.M. and ends on Wednesday, 29<sup>th</sup> September, 2021 at 5.00 P.M. During this period, Members of the Company, holding shares either in physical form or in dematerialised form, as on the cut-off date of 24th September, 2021 may cast their vote by remote e-voting. The remote e-voting module shall be disabled by NSDL for voting thereafter. The Members who have cast their vote by remote e-voting prior to the AGM may also participate the AGM through VC/OAVM but shall not be entitled to cast their vote again. The facility for voting during the AGM will also be made available. Members present in the AGM through VC/ OAVM and who have not cast their vote on the resolutions through remote e-voting and are otherwise not barred from doing so, shall be eligible to vote through the e-voting system during the AGM. Once the vote on a resolution is cast by the Member, the Member shall not be allowed to change it subsequently.

#### **THE INSTRUCTIONS FOR MEMBERS FOR REMOTE E-VOTING AND JOINING GENERAL MEETING ARE AS UNDER:-**

#### **How do I vote electronically using NSDL e-Voting system?**

*The way to vote electronically on NSDL e-Voting system consists of "Two Steps" which are mentioned below:*

#### **Step 1: Access to NSDL e-Voting system**

#### **A) Login method for e-Voting and joining virtual meeting for Individual shareholders holding securities in demat mode**

In terms of SEBI circular dated December 9, 2020 on e-Voting facility provided by Listed Companies, Individual shareholders holding securities in demat mode are allowed to vote through their demat account maintained with Depositories and Depository Participants. Shareholders are advised to update their mobile number and email Id in their demat accounts in order to access e-Voting facility.

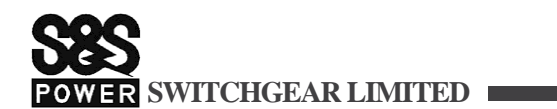

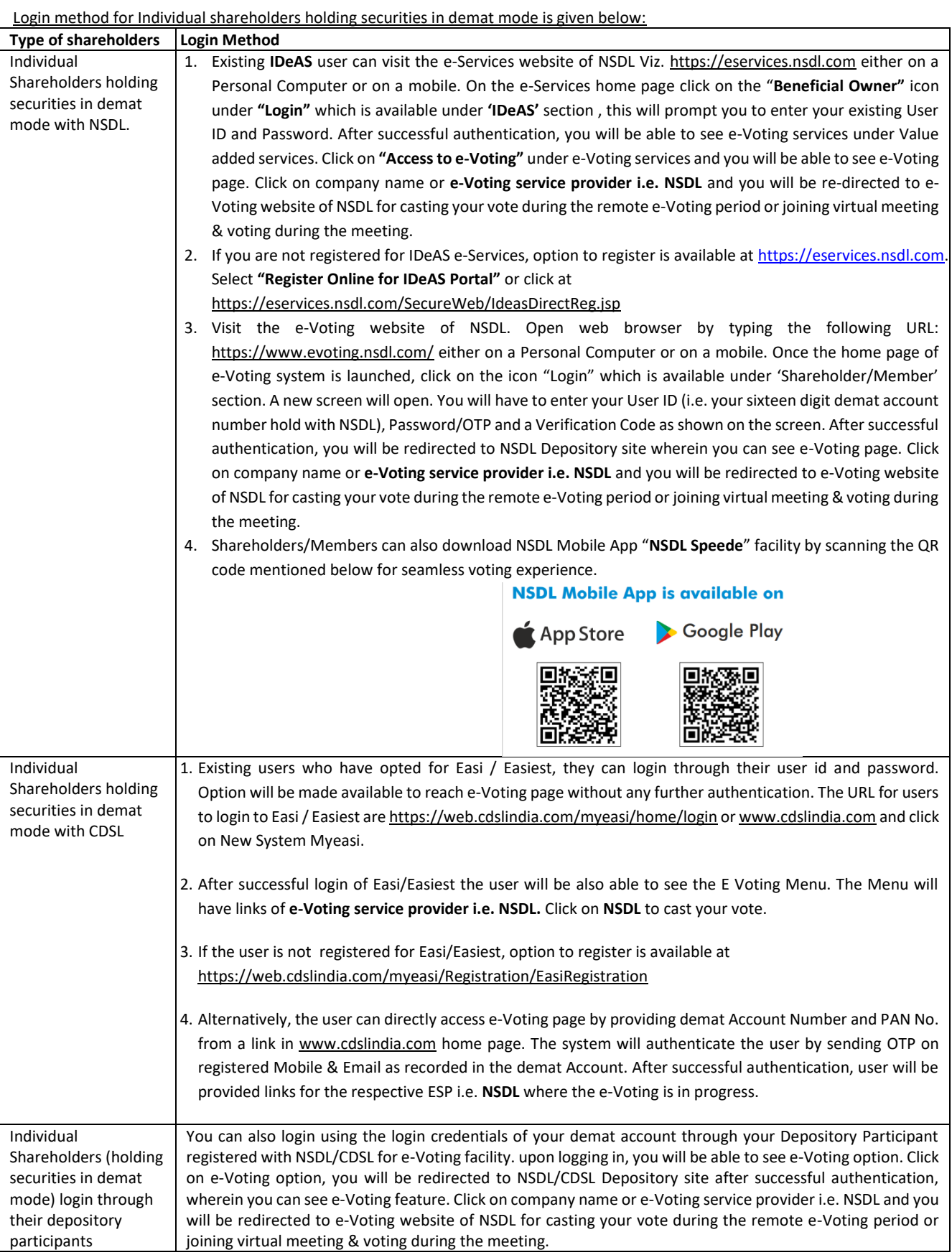

# **SWITCHGEAR LIMITED**

**Important note:** Members who are unable to retrieve User ID/ Password are advised to use Forget User ID and Forget Password option available at above mentioned website.

#### **Helpdesk for Individual Shareholders holding securities in demat** mode **for any technical issues related to login through Depository i.e. NSDL and CDSL.**

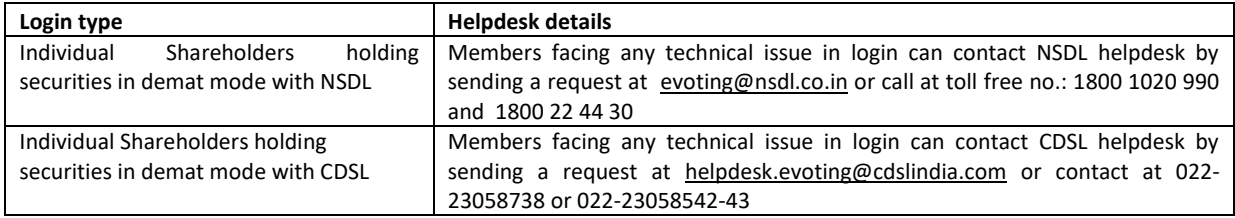

**B) Login Method for e-Voting and joining virtual meeting for shareholders other than Individual shareholders holding securities in demat mode and shareholders holding securities in physical mode.**

## **How to Log-in to NSDL e-Voting website?**

- 1. Visit the e-Voting website of NSDL. Open web browser by typing the following URL: <https://www.evoting.nsdl.com/> either on a Personal Computer or on a mobile.
- 2. Once the home page of e-Voting system is launched, click on the icon "Login" which is available under 'Shareholder/Member' section.
- 3. A new screen will open. You will have to enter your User ID, your Password/OTP and a Verification Code as shown on the screen.

*Alternatively, if you are registered for NSDL eservices i.e. IDEAS, you can log-in at<https://eservices.nsdl.com/> with your existing IDEAS login. Once you log-in to NSDL eservices after using your log-in credentials, click on e-Voting and you can proceed to Step 2 i.e. Cast your vote electronically.*

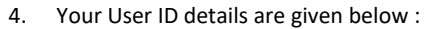

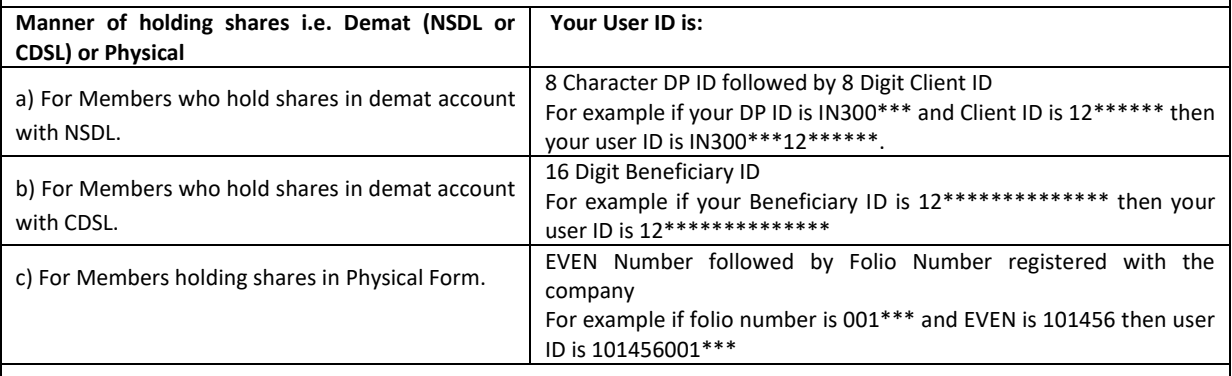

5. Password details for shareholders other than Individual shareholders are given below:

a) If you are already registered for e-Voting, then you can user your existing password to login and cast your vote.

- b) If you are using NSDL e-Voting system for the first time, you will need to retrieve the 'initial password' which was communicated to you. Once you retrieve your 'initial password', you need to enter the 'initial password' and the system will force you to change your password.
- c) How to retrieve your 'initial password'?
	- (i) If your email ID is registered in your demat account or with the company, your 'initial password' is communicated to you on your email ID. Trace the email sent to you from NSDL from your mailbox. Open the email and open the attachment i.e. a .pdf file. Open the .pdf file. The password to open the .pdf file is your 8 digit client ID for NSDL account, last 8 digits of client ID for CDSL account or folio number for shares held in physical form. The .pdf file contains your 'User ID' and your 'initial password'.

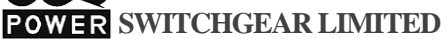

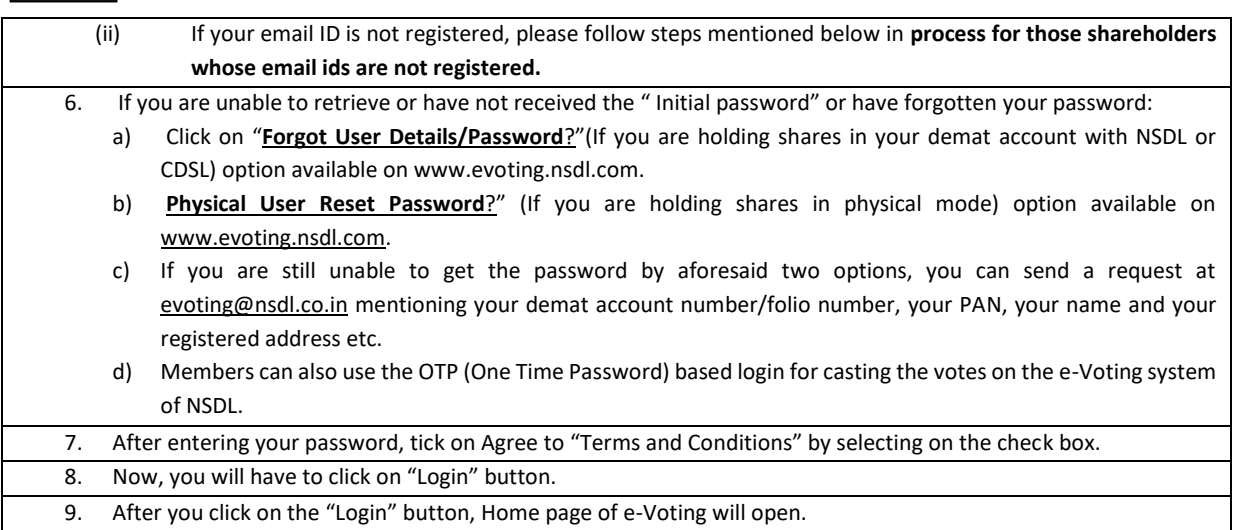

#### **Step 2: Cast your vote electronically and join General Meeting on NSDL e-Voting system.**

#### **How to cast your vote electronically and join General Meeting on NSDL e-Voting system?**

- 1. After successful login at Step 1, you will be able to see all the companies "EVEN" in which you are holding shares and whose voting cycle and General Meeting is in active status.
- 2. Select "EVEN" of company for which you wish to cast your vote during the remote e-Voting period and casting your vote during the General Meeting. For joining virtual meeting, you need to click on "VC/OAVM" link placed under "Join General Meeting".
- 3. Now you are ready for e-Voting as the Voting page opens.
- 4. Cast your vote by selecting appropriate options i.e. assent or dissent, verify/modify the number of shares for which you wish to cast your vote and click on "Submit" and also "Confirm" when prompted.
- 5. Upon confirmation, the message "Vote cast successfully" will be displayed.
- 6. You can also take the printout of the votes cast by you by clicking on the print option on the confirmation page.
- **7.** Once you confirm your vote on the resolution, you will not be allowed to modify your vote.

#### **General Guidelines for shareholders**

- 1. Institutional shareholders (i.e. other than individuals, HUF, NRI etc.) are required to send scanned copy (PDF/JPG Format) of the relevant Board Resolution/ Authority letter etc. with attested specimen signature of the duly authorized signatory(ies) who are authorized to vote, to the Scrutinizer by e-mail to chandramouli@bpcorpadvisors.com with a copy marked to [evoting@nsdl.co.in.](mailto:evoting@nsdl.co.in)
- 2. It is strongly recommended not to share your password with any other person and take utmost care to keep your password confidential. Login to the e-voting website will be disabled upon five unsuccessful attempts to key in the correct password. In such an event, you will need to go through the "[Forgot User Details/Password?](https://www.evoting.nsdl.com/eVotingWeb/commonhtmls/NewUser.jsp)" or "[Physical User Reset](https://www.evoting.nsdl.com/eVotingWeb/commonhtmls/PhysicalUser.jsp) Password?" option available on www.evoting.nsdl.com to reset the password.
- 3. In case of any queries, you may refer the Frequently Asked Questions (FAQs) for Shareholders and e-voting user manual for Shareholders available at the download section o[f www.evoting.nsdl.com](http://www.evoting.nsdl.com/) or call on toll free no.: 1800 1020 990 and 1800 22 44 30 or send a request to Ms. Pallavi Mhatre, Manager a[t evoting@nsdl.co.in](mailto:evoting@nsdl.co.in)

## **Process for those shareholders whose email ids are not registered with the depositories for procuring user id and password and registration of e mail ids for e-voting for the resolutions set out in this notice**:

Shareholders may send a request to evoting@nsdl.co.in for procuring user id and password for e-voting:

- 1. In case shares are held in physical mode please provide Folio No., Name of shareholder, scanned copy of the share certificate (front and back), PAN (self attested scanned copy of PAN card), AADHAR (self attested scanned copy of Aadhar Card).
- 2. In case shares are held in demat mode, please provide DPID-CLID (16 digit DPID + CLID or 16 digit beneficiary ID), Name, client master or copy of Consolidated Account statement, PAN (self attested scanned copy of PAN card), AADHAR (self attested scanned copy of Aadhar Card).

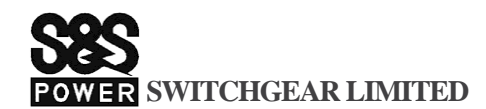

- 3. If you are an Individual shareholders holding securities in demat mode, you are requested to refer to the login method explained at **step 1 (A**) i.e. **Login method for e-Voting and joining virtual meeting for Individual shareholders holding securities in demat mode**.
- 4. Alternatively shareholder/members may send a request to [evoting@nsdl.co.in](mailto:evoting@nsdl.co.in) for procuring user id and password for e-voting by providing above mentioned documents.
- 5. In terms of SEBI circular dated December 9, 2020 on e-Voting facility provided by Listed Companies, Individual shareholders holding securities in demat mode are allowed to vote through their demat account maintained with Depositories and Depository Participants. Shareholders are required to update their mobile number and email ID correctly in their demat account in order to access e-Voting facility.

## **THE INSTRUCTIONS FOR MEMBERS FOR e-VOTING ON THE DAY OF THE 43rd AGM ARE AS UNDER:-**

- 1. The procedure for e-Voting on the day of the  $43^{rd}$  AGM is same as the instructions mentioned above for remote e-voting.
- 2. Only those Members/ shareholders, who will be present in the 43<sup>rd</sup> AGM through VC/OAVM facility and have not casted their vote on the Resolutions through remote e-Voting and are otherwise not barred from doing so, shall be eligible to vote through e-Voting system in the AGM.
- 3. Members who have voted through Remote e-Voting will be eligible to attend the 43<sup>rd</sup> AGM. However, they will not be eligible to vote at the AGM.
- 4. The details of the person who may be contacted for any grievances connected with the facility for e-Voting on the day of the 43<sup>rd</sup> AGM shall be the same person mentioned for Remote e-voting.

#### **INSTRUCTIONS FOR MEMBERS FOR ATTENDING THE 43rd AGM THROUGH VC/OAVM ARE AS UNDER:**

- 1. Member will be provided with a facility to attend the 43<sup>rd</sup> AGM through VC/OAVM through the NSDL e-Voting system. Members may access by following the steps mentioned above for **Access to NSDL e-Voting system**. After successful login, you can see link of "VC/OAVM link" placed under **"Join General meeting"** menu against company name. You are requested to click on VC/OAVM link placed under Join General Meeting menu. The link for VC/OAVM will be available in Shareholder/Member login where the EVEN of Company will be displayed. Please note that the members who do not have the User ID and Password for e-Voting or have forgotten the User ID and Password may retrieve the same by following the remote e-Voting instructions mentioned in the notice to avoid last minute rush.
- 2. Members are encouraged to join the Meeting through Laptops for better experience.
- 3. Further Members will be required to allow Camera and use Internet with a good speed to avoid any disturbance during the meeting.
- 4. Please note that Participants Connecting from Mobile Devices or Tablets or through Laptop connecting via Mobile Hotspot may experience Audio/Video loss due to Fluctuation in their respective network. It is therefore recommended to use Stable Wi-Fi or LAN Connection to mitigate any kind of aforesaid glitches.
- 5. Shareholders who would like to express their views/ask questions during the meeting may register themselves as a speaker by sending their request in advance on or before 26th September,2021 mentioning their name, demat account number/folio number, email id, mobile number and queries at secretarial@sspower.com .The shareholders who do not wish to speak during the AGM but have queries may send their queries in advance by 26th September,2021 mentioning their name, demat account number/folio number, email id, mobile number a[t secretarial@sspower.com.](mailto:secretarial@sspower.com) These queries will be replied to by the company suitably by email.
- 6. Those shareholders who have registered themselves as a speaker will only be allowed to express their views/ ask questions during the meeting.

**Date: 7**

**By Order of the Board, For S&S Power Switchgear Limited, Gokulananda Sahu Place: Chennai Company Secretary and Compliance Officer th September 2021 ICSI M. No. A43068**